# 专利申请优先审查推荐业务操作规范

## (202211 版)

根据 《专利优先审查管理办法(局令第 76 号)》(以下简称《办法》)、 局公告第 328 号 关于《专利审查指南》修改的公告, 结合 "专利业务办理系统"上线, 为规范 《办法》第 二条第一款第(一)、(二)项规定的专利申请优先审查请求、推荐等工作, 指导省级知识产 权局、 代办处开展专利电子申请优先审查全程网办, 特制订本操作规范。

此操作规范的主要内容, 包括专利申请优先审查的外网线上请求。

### 一、专利申请优先审查的外网线上请求

#### (一)优先审查请求的提出

1、 一般情况下, 申请人或代理机构应通过互联网在 "专利业务办理系统",以电子 方式提出专利申请的优先审查请求。优先审查请求人为全体申请人,申请人可委托代理机构 提出优先审查请求。

受理优先审查请求的专利类型,包括 《办法》第二条第一款第(一)、(二)项规定的 专利申请,分别是实质审查阶段的发明专利申请, 已经缴纳申请费的实用新型专利申请、 外观设计专利申请。

申请人或代理机构应在 "专利业务办理系统"选择"专利事务服务"的 "专利优先 审查"功能模块, 提出专利申请优先审查请求。

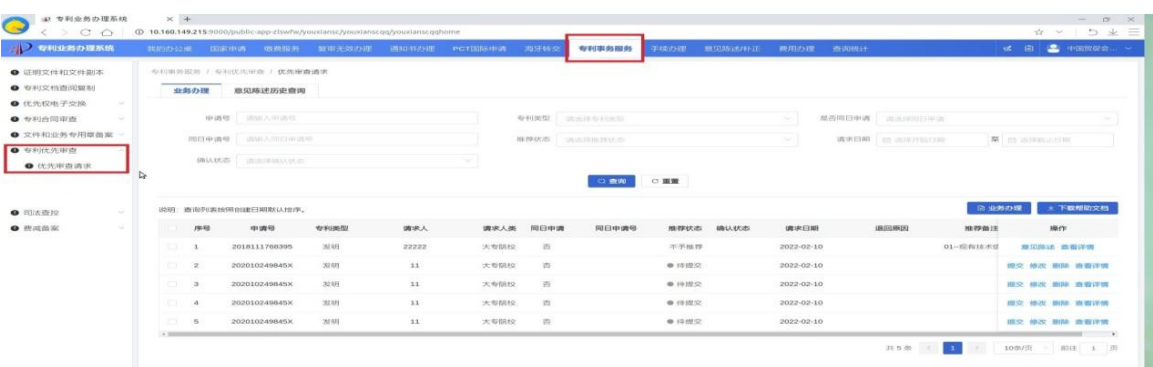

2、外网ᨀ出优先审查请求的具体步骤

(1) 在"优先审查请求"模块,选择"业务办理"提出优先审查请求。

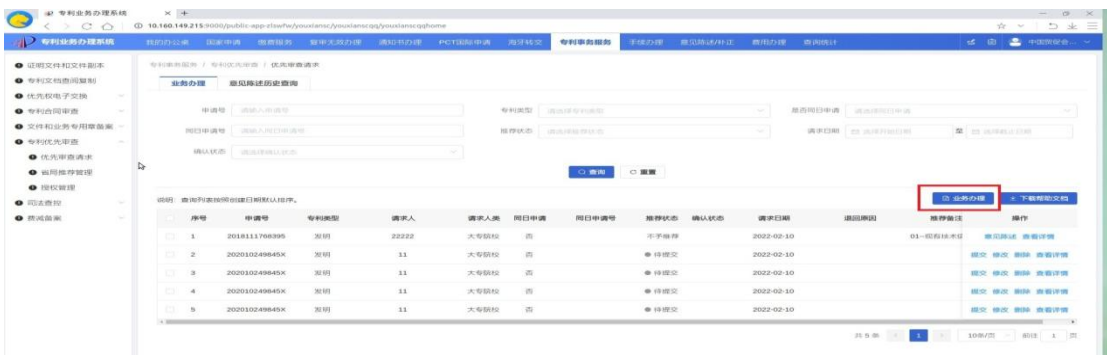

(2)请求人勾选相应承诺

优先审查请求人应勾选优先审查请求相应承诺。

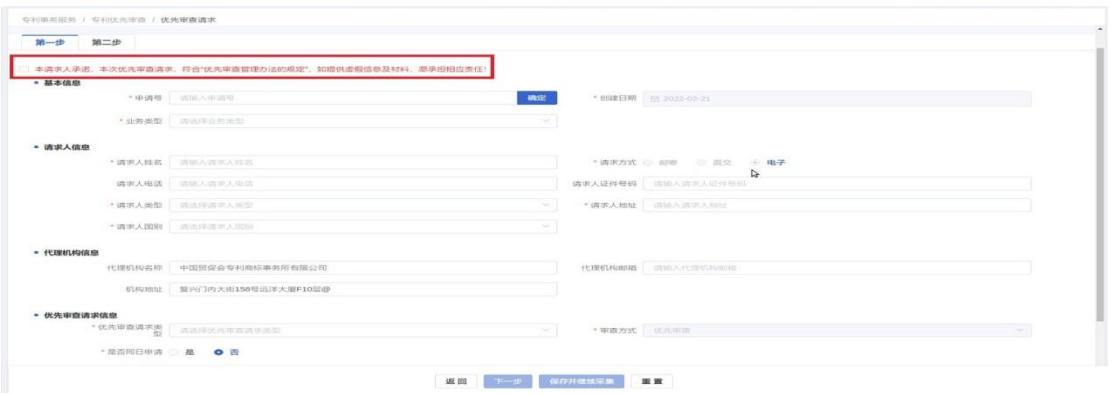

(3)填写专利申请基本信息

请求人应填写ᨀ出优先审查请求专利申请的基本信息,包括申请号、业务类型,创建日 期默认为请求日当天。

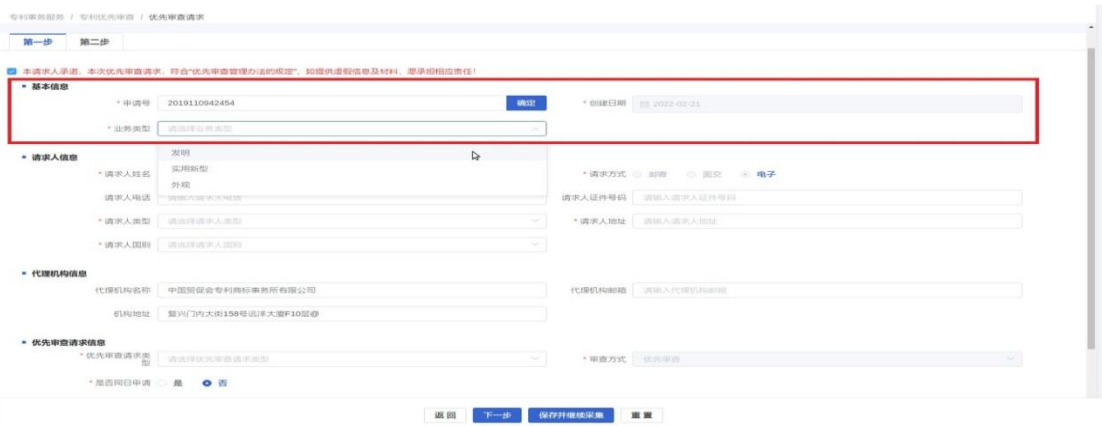

(4)填写请求人信息

请求人应填写请求人姓名、请求人电话、请求人证件号码、请求人类型、请求人地址、 请求人国别,请求方式默认为电子。

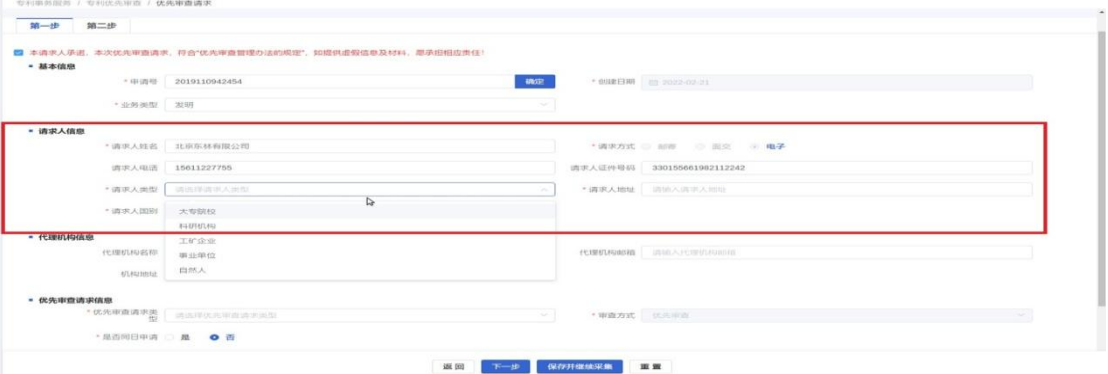

请求人可以通过输入国家或地区名称精确查找国别。

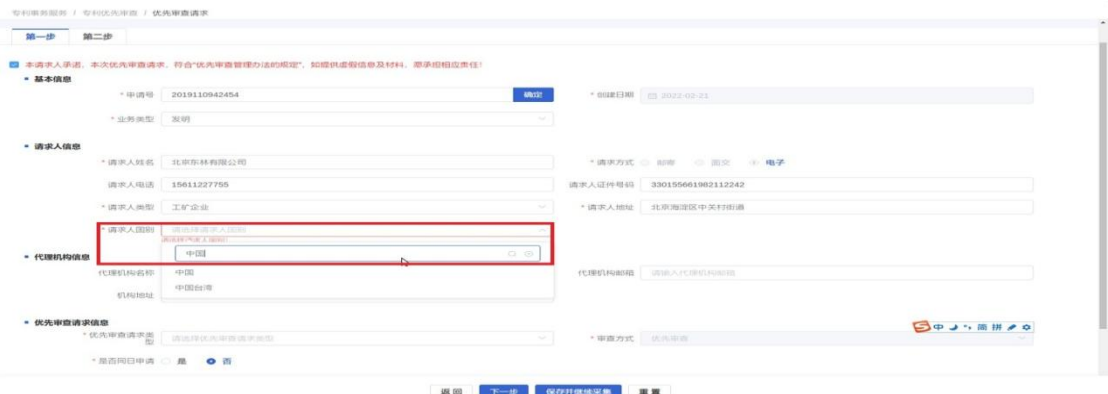

请求人国别填写中国的,应当填写请求人的身份证签发地或者企业注册地,具体到省市

县区。

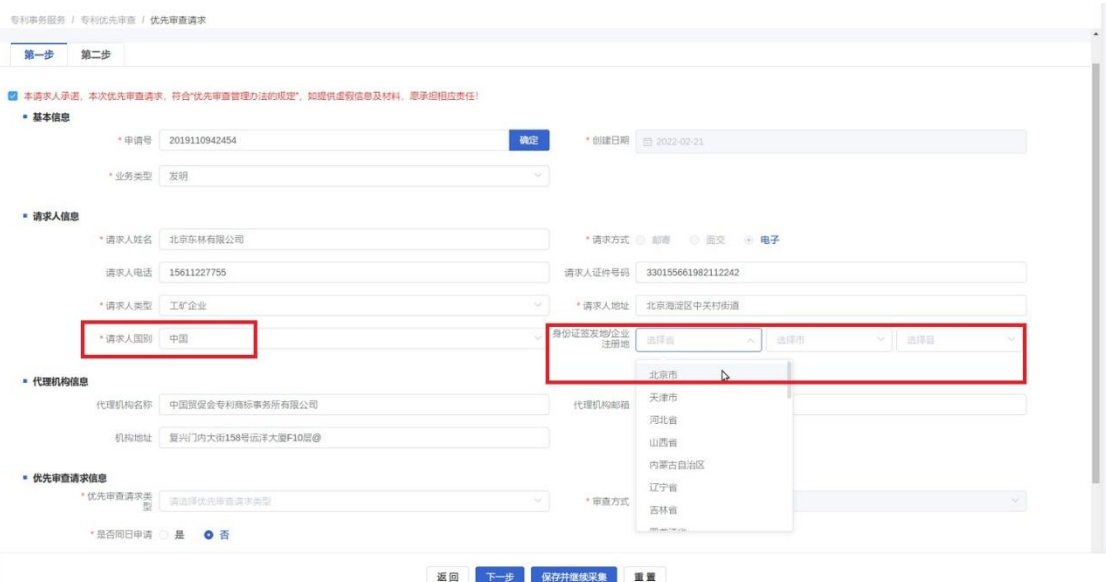

#### (5)填写代理机构信息

请求人应填写代理机构名称、代理机构邮箱、机构地址。

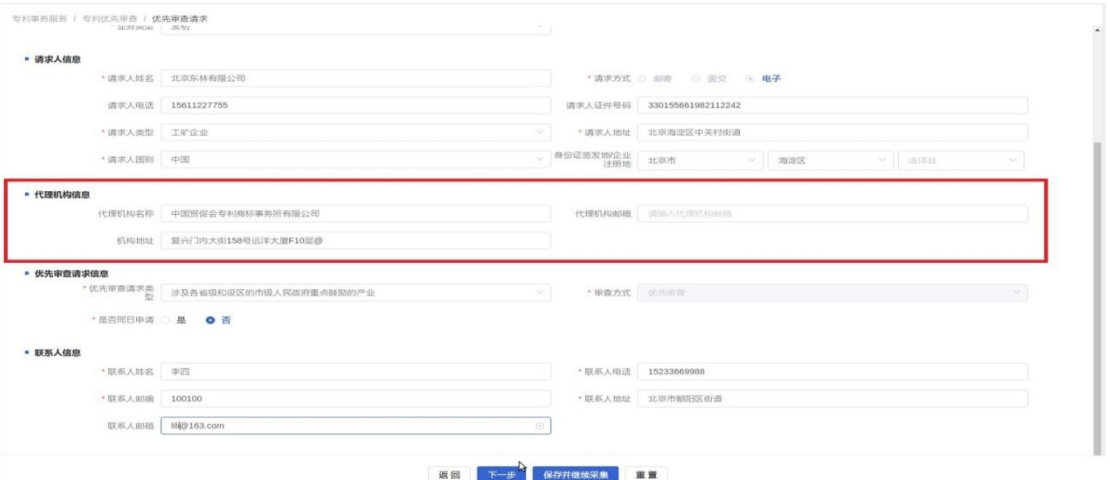

(6)填写优先审查请求信息

请求人应选择优先审查请求类型、是否同日申请,审查方式默认为优先审查,有同 日申请的,还应填写同日申请号。

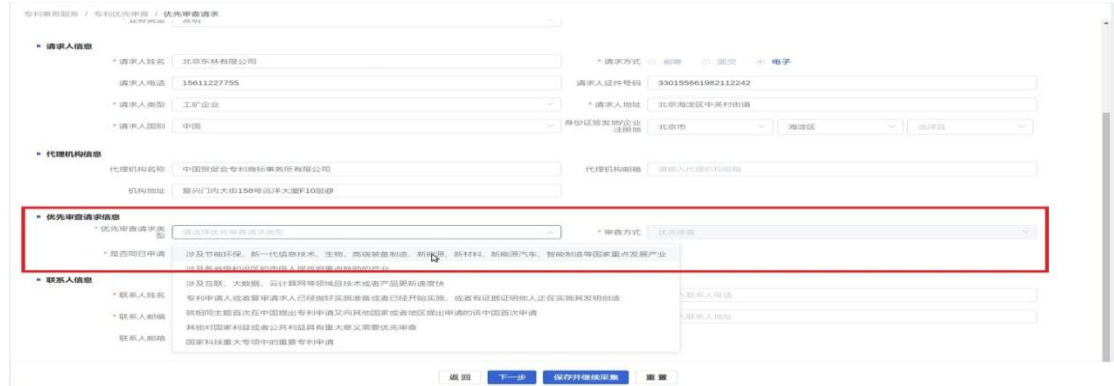

请求人选择优先审查请求类型为相同主题条款的,应填写向外申请途径,选择巴黎公约 途径或者 PCT 途径。

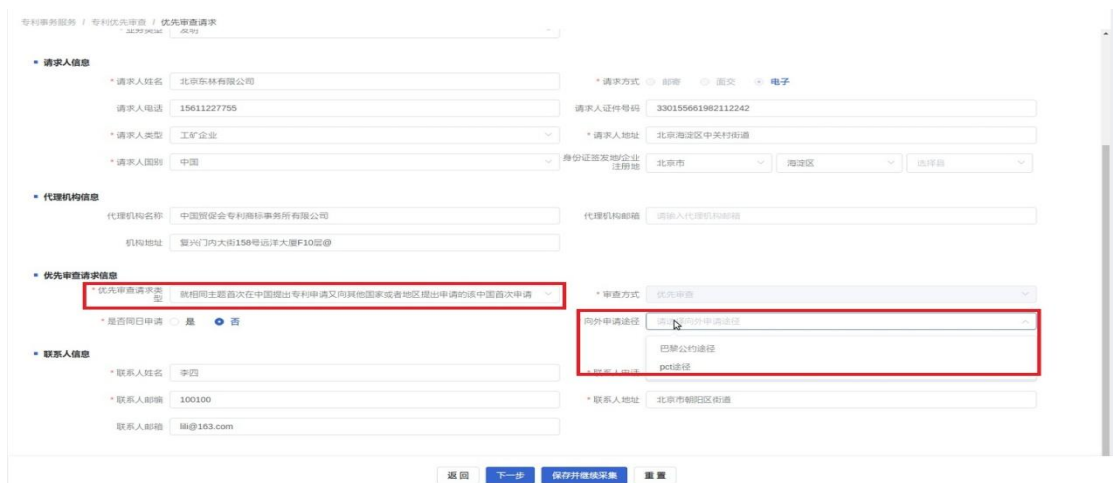

请求人选择巴黎公约途径的,应填写巴黎申请号、巴黎公约国别、国际申请日、国际申 请人。

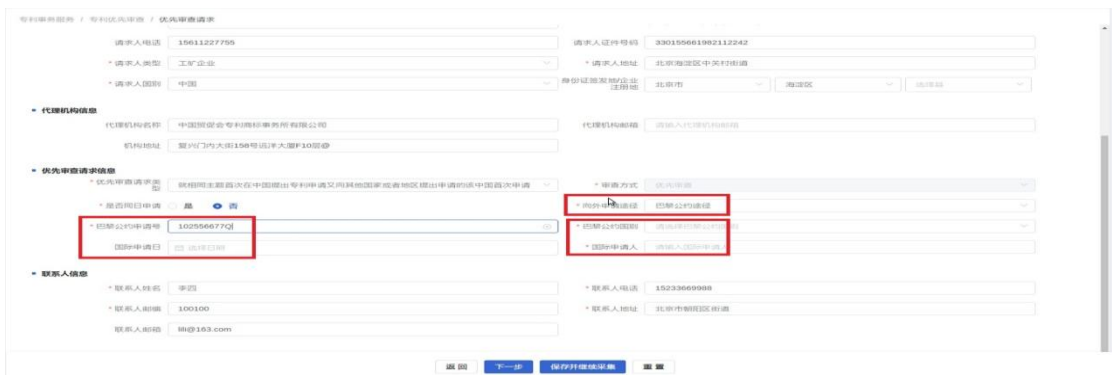

请求人选择 PCT 途径的,应填写 PCT 申请号、受理局、国际申请日、国际申请人。

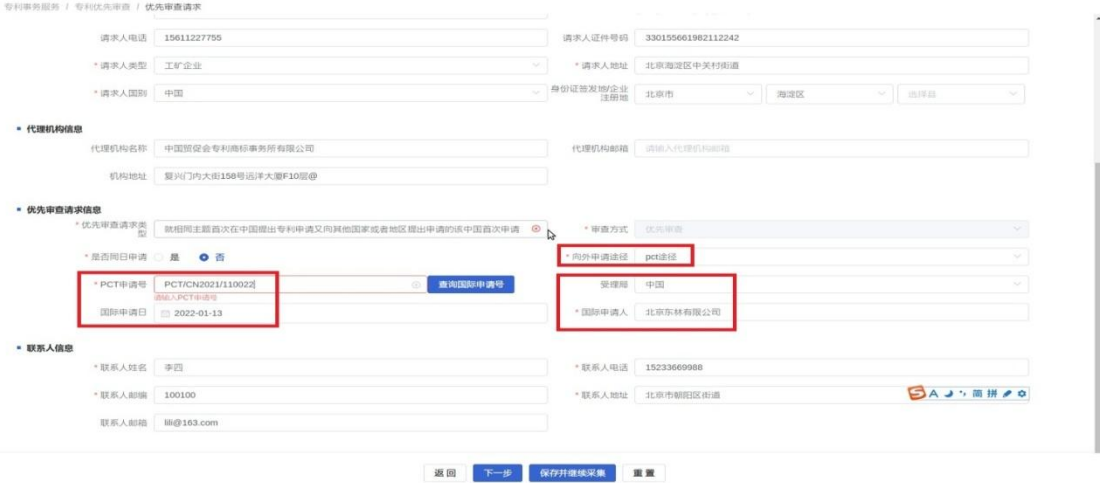

(7)填写联系人信息

请求人应填写联系人姓名、联系人电话、联系人邮编、联系人地址、联系人邮箱。 请求人填写第一步相关信息完毕后,可选择下一步。

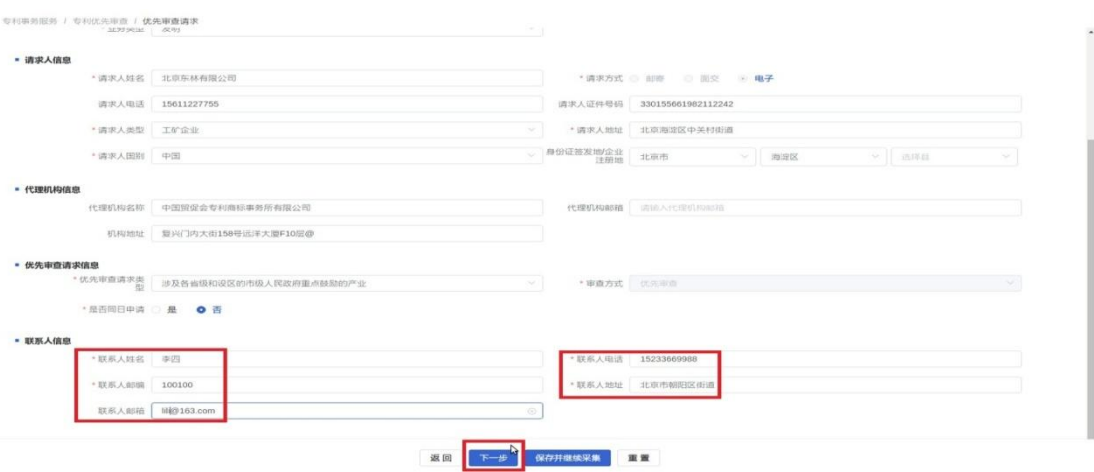

(8)填写专利文献或非专利文献信息

请求人应填写专利文献信息(包括文献号、公开日期、相关段落或图号)、非专利 文献信息(包括书名或期刊或文摘名称、出版或发行日期、作者姓名、文章标题、相关页数)。

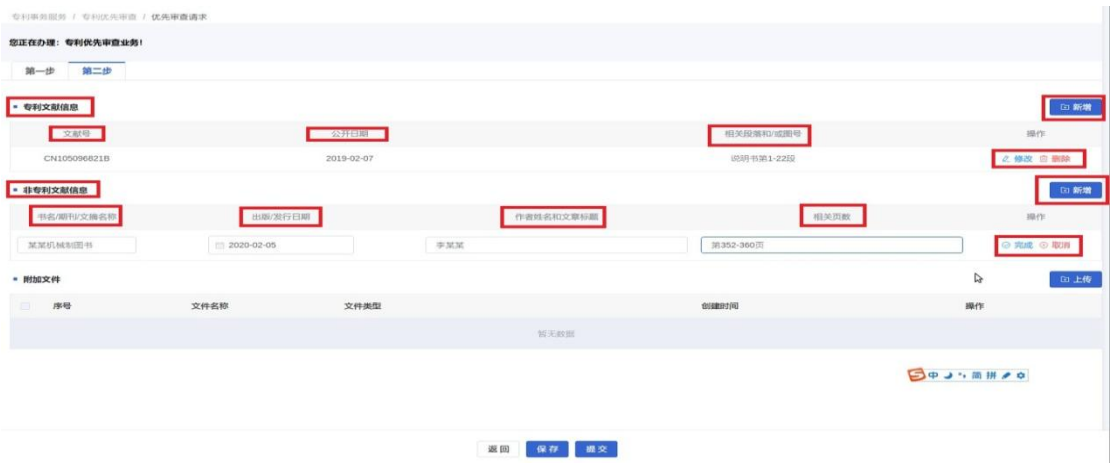

(9)上传附加文件

请求人应上传现有技术或者现有设计信息材料、相关证明文件扫描件。

请求人是非本案代理机构的,应上传全体申请人委托非本案代理机构的委托书扫描件, 放在代理人委托书中。

请求优先审查的专利申请有多个申请人的,应上传全体申请人同意优先审查的说明文件, 放在其他材料中。

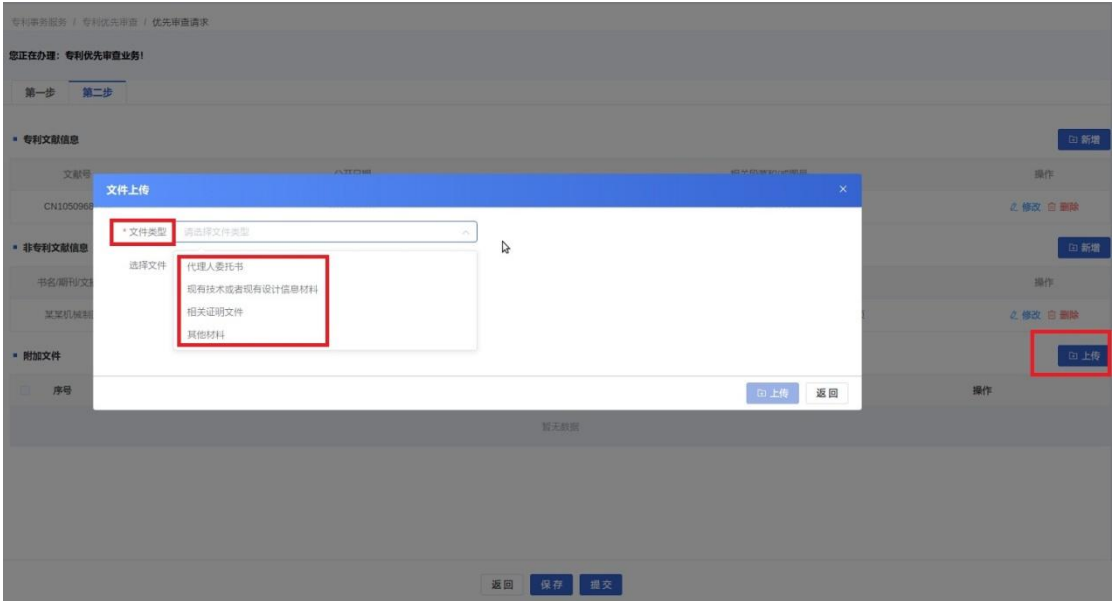

请求人选择文件类型,选择本地扫描件,"点击上传",再选择"上传",将文件上传系 统。

 $m - ab$  $\langle \mathcal{M}(t), E(t) \rangle$ in **DEC** SE

请求人已上传的扫᧿文件,可在附加文件中预览或删除。

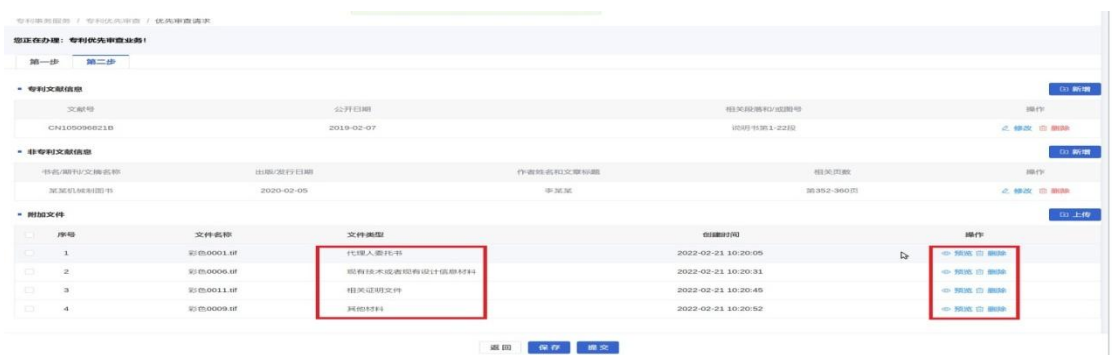

(10)ᨀ交优先审查请求

请求人提出专利申请优先审查请求,填写完毕,上传扫描件后,点击提交,系统自 动审核出相应结果,可浏览查看。

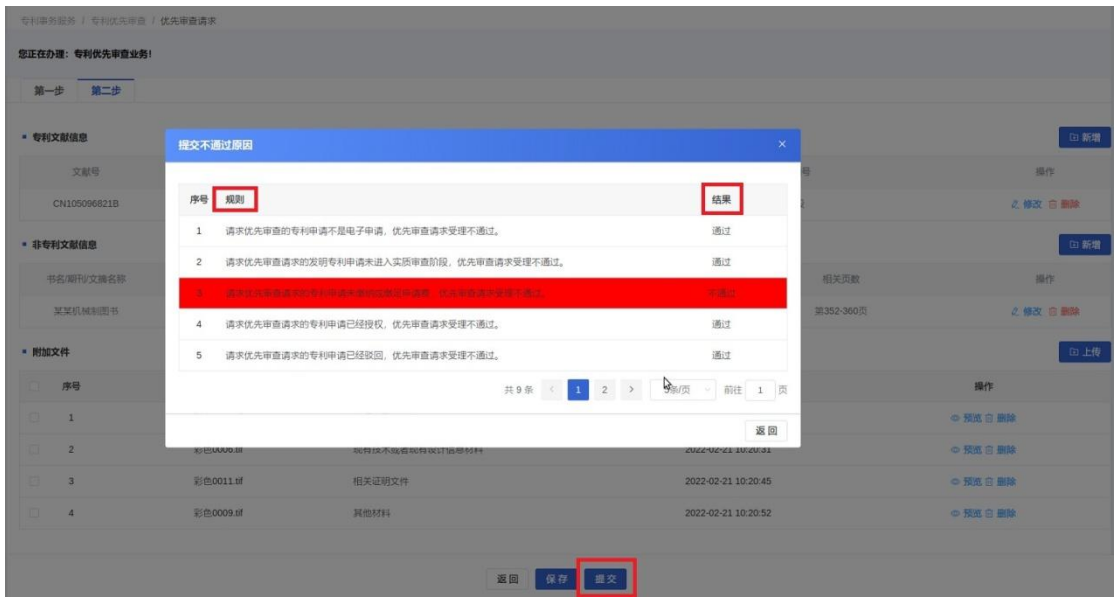

3、已采集的优先审查请求信息处理

(1)查看详情

请求人已采集的优先审查请求,可在操作的查看详情中查看。

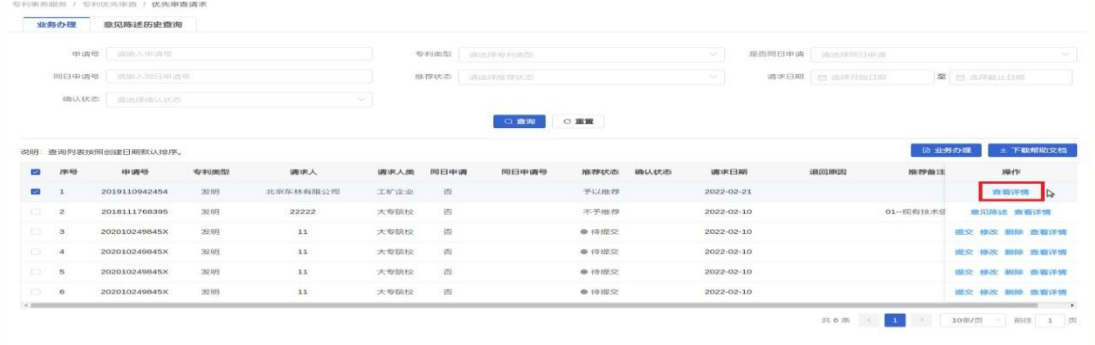

#### (2)修改或删除

请求人已采集的优先审查请求,可在操作中修改信息或者删除。

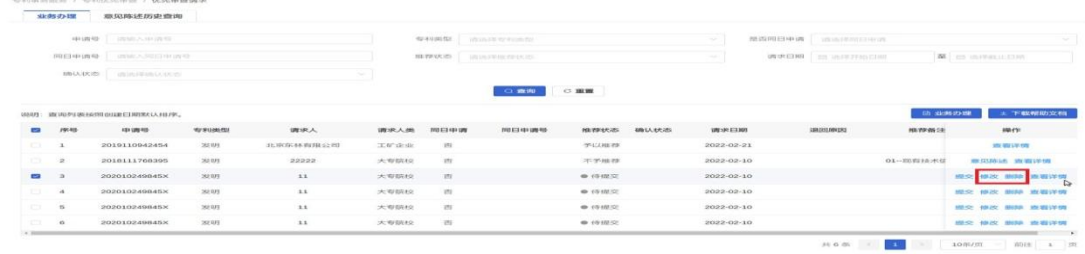

#### (3)保存后ᨀ交

请求人已采集的优先审查请求,如果在采集时只保存未提交,可在操作中使用提交功能 提交。

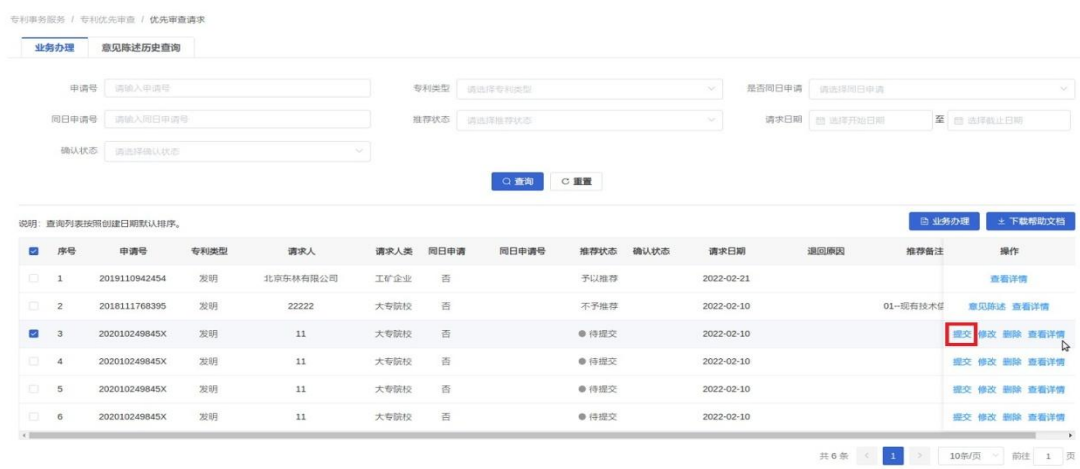

(4)查询

请求人已采集的优先审查请求,可使用申请号、专利类型、是否同日申请、同日申请号、 推荐状态、请求日期、确认状态等查询条件查询。

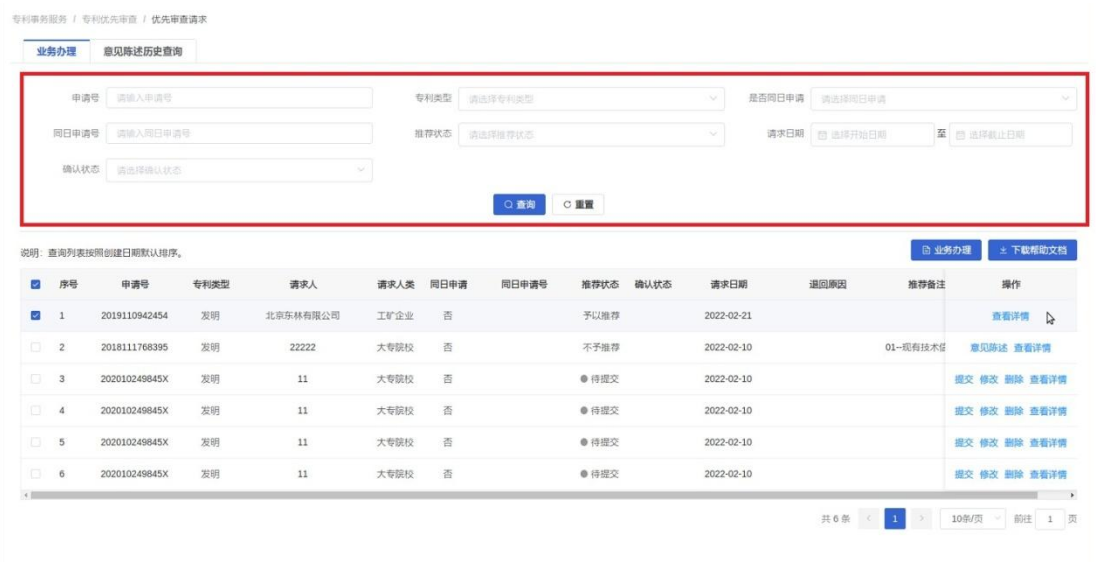

## (二)优先审查请求的意见陈述

1、意见陈述的提出

请求人对专利申请优先审查请求不予推荐或者不予优先等情况,可以对相应专利申请提 出"意见陈述"电子方式反馈相应推荐单位或审查部门。

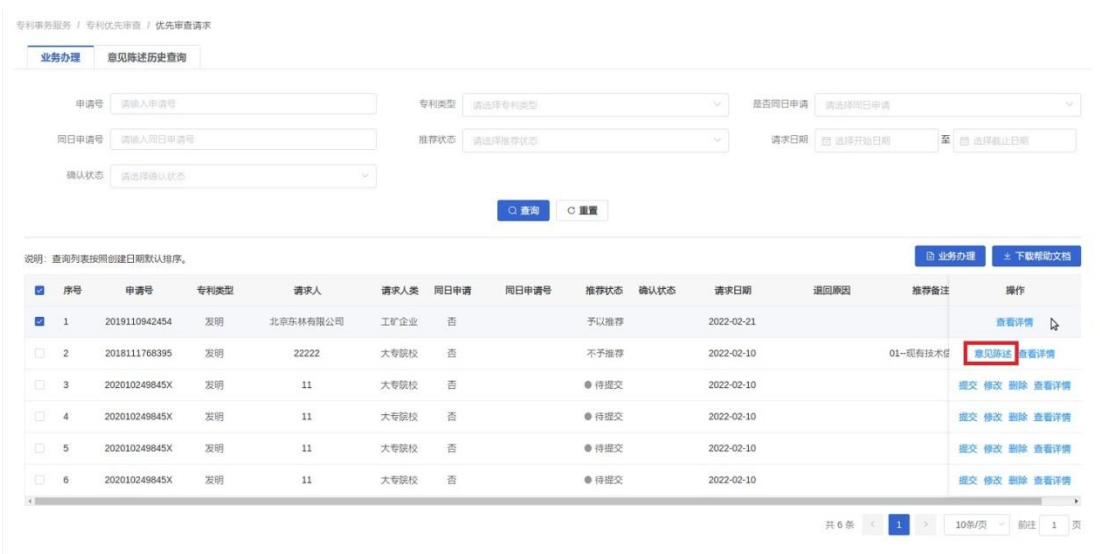

2、意见陈述的查看

请求人对专利申请优先审查请求ᨀ出的意见陈述,可在意见陈述历史查询中,查看答复 意见及详情。

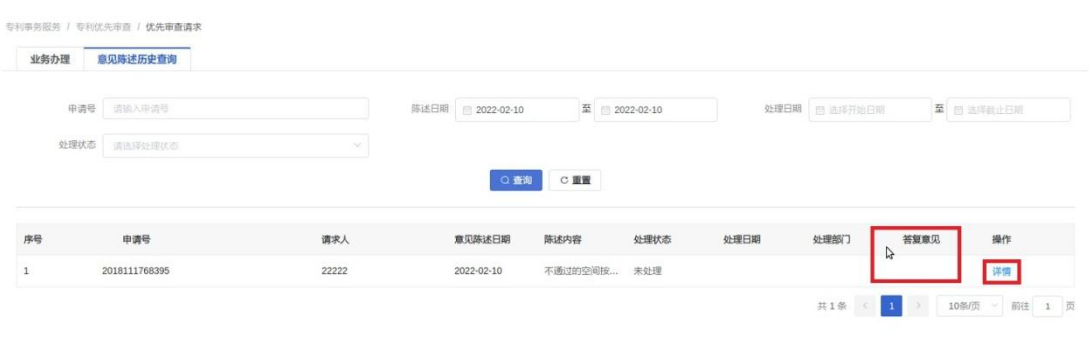